# **Formation Quintessence ElectroLab 1**

Marseille, le Mercredi 21 Octobre 2015 **Intervenants** :

- $\bullet$  Justin Cano, Partie Electronique ~ Commande [Mail](mailto:mailto:jcano@centrale-marseille.fr)
- Alexandre Guglielmi, Partie Mécanique ~ Effecteurs [Mail](mailto:mailto:aguglielmi@centrale-marseille.fr)

## **Important**

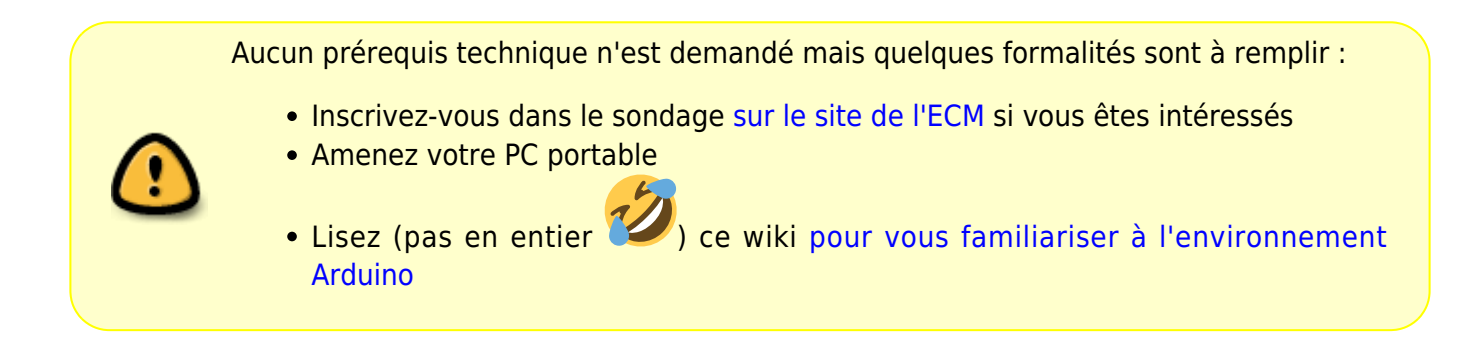

## **But de la formation**

Déclencher un mécanisme au bout de 9 secondes de compte à rebours dans le but de commander un lance-confetti de classe **Delirium I** pour faire une vidéo trop stylée !

# **Partie Électronique -- Justin CANO**

Ne vous inquiétez pas si ce qui suit est du charabia, la formation dure 3 heures dont 1H30 d'Arduino donc vous aurez tout le temps de comprendre le tout

Nous devrons créer le montage suivant pour réussir à lancer les confettis dans les délais, dans un premier temps nous modéliserons l'ordre de lancer par une diode rouge DL.

## **Quels objectifs, capitaine ?**

[Il faudrait modéliser le compte à rebours par trois diodes RGB \(diodes 3 couleurs\)\) qui feront l'effet](https://wiki.centrale-med.fr/fablab/_detail/start:projet:arduino:formationgdr:chenillardgdr.gif?id=start%3Aprojet%3Aarduino%3Aformationgdr1) [suivant :](https://wiki.centrale-med.fr/fablab/_detail/start:projet:arduino:formationgdr:chenillardgdr.gif?id=start%3Aprojet%3Aarduino%3Aformationgdr1)

Puis une dernière diode classique s'allumerait (fin du compte à rebours) ….

#### **De la musique ???**

Pour les plus avancés dans leur montage, nous génèrerons quelques notes de musique avec des buzzers piezzo éléctronique pour faire comme les compte à rebours dans les films d'espionnage ^^

### **Mais euh ! Quels sont mes besoins !????**

Nomenclature du circuit :

- Une Arduino Nano
- Quatre transistors NPN BC547B ou équivalent en boitier TO 92
- Trois diodes RGB
- Une diode classique rouge
- Quatre résistances 330 Ω
- Ouatre résistances 15 kΩ
- Un bouton-poussoir
- Un buzzer pièzo-électrique

## **Le circuit**

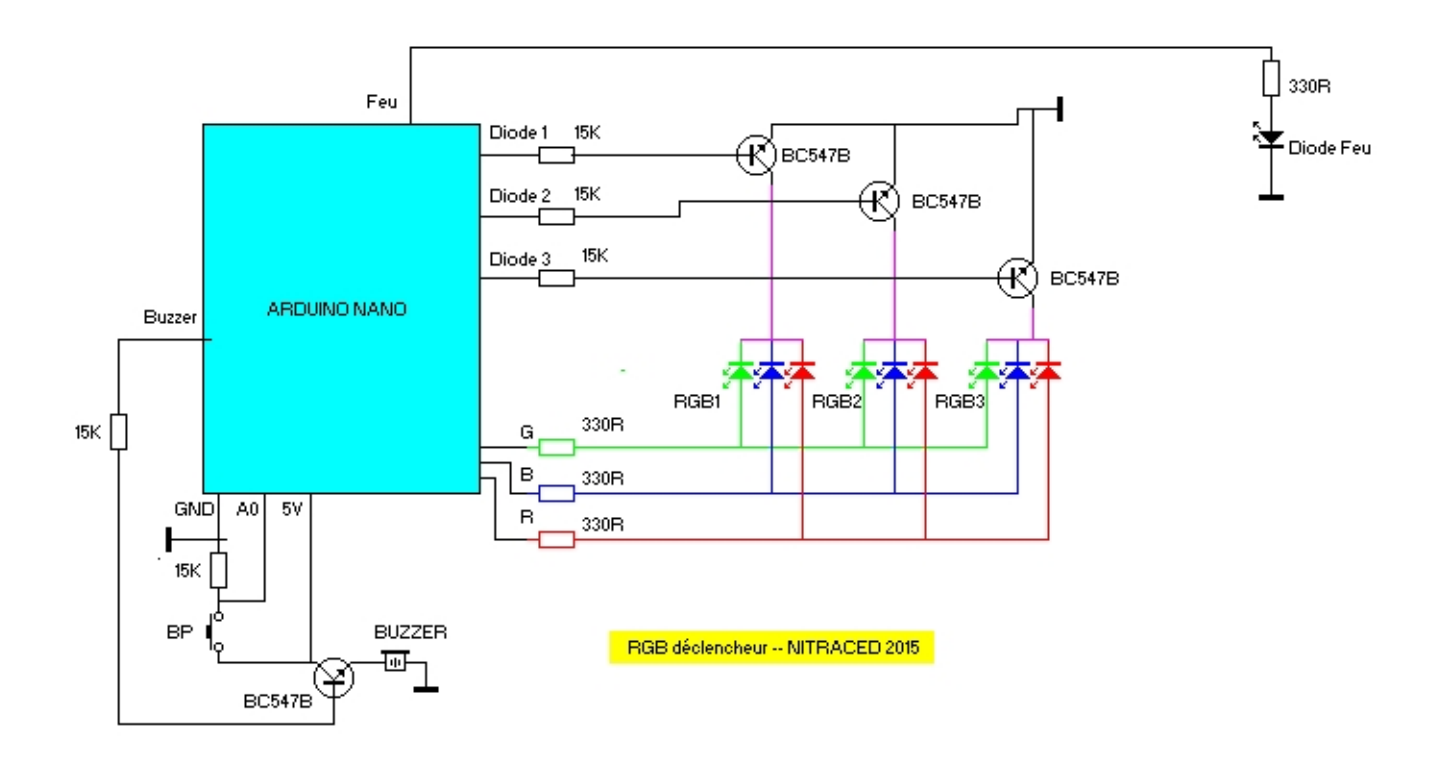

## **Brochage des composants**

#### **Transistor NPN BC 547B**

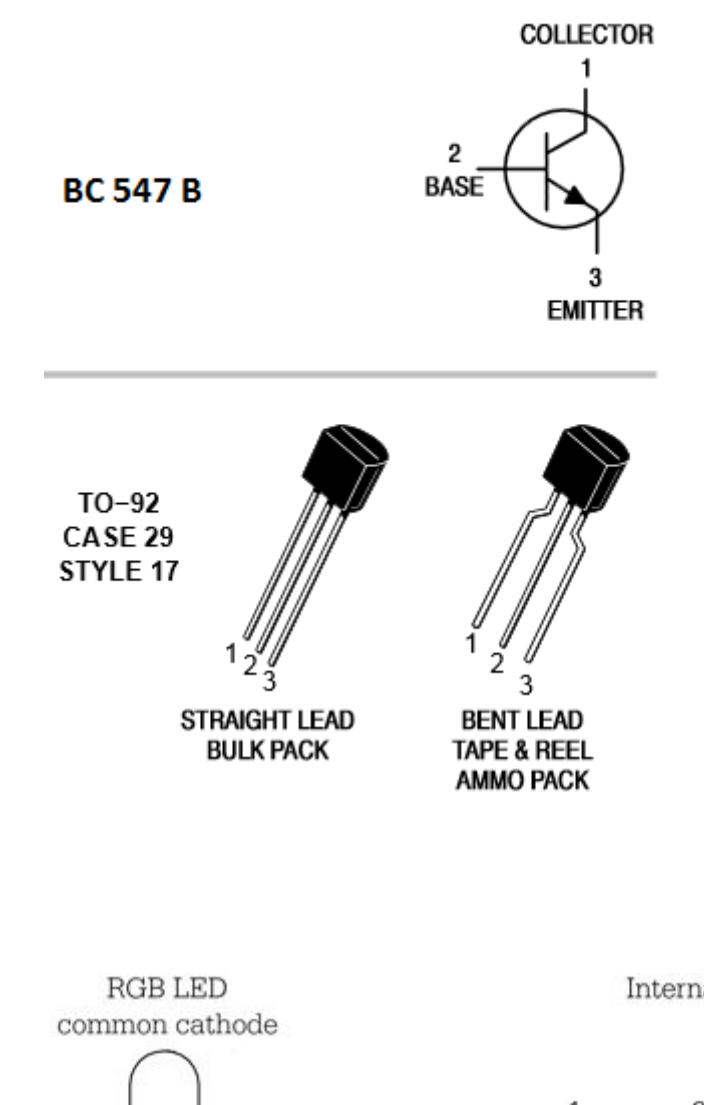

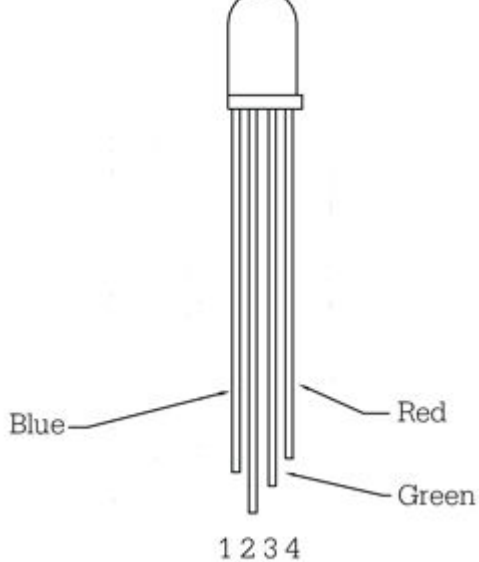

Internal LEDs

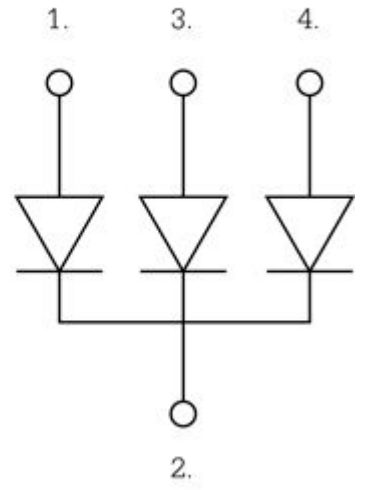

**Diode RGB**

# **Programmation Arduino -- Justin CANO**

### **Information utile**

Codage RGB :<http://www.toutes-les-couleurs.com/code-couleur-rvb.php>

### **Code**

```
int SortieRouge = 3;
int SortieBleue = 10;
int SortieVerte = 11;
int EntreeInter = A0;
int Diode1 = 4:
int Diode2 = 5;
int Diode3 = 6:
int SortieFeu = 7;
int SortieBuzzer = 8;
unsigned long t ;
unsigned long tStart;
void setup() {
   // II - Déclaration des sortie et mise à Zéro
   // NB : Par pure flemme je mets toutes les pins digitales de 2 à 11 en
sortie et à l'état bas...
for(int i = 2; i<12; i++) {
   pinMode(i,OUTPUT);
   digitalWrite(i,LOW);
}
}
// III - Définition de fonctions utiles pour le programme
// Sons et lumières
void RGB(int R, int G, int B) {
   analogWrite(SortieRouge,R);
   analogWrite(SortieBleue,G);
   analogWrite(SortieRouge,B);
   t=millis();
}
void carre(int TempsHaut, int TempsBas) {
   digitalWrite(SortieBuzzer, HIGH);
   delayMicroseconds(TempsHaut);
   digitalWrite(SortieBuzzer, LOW);
   delayMicroseconds(TempsBas);
}
```

```
void rouge(){
   RGB(255,0,0);
   carre(150,500);
}
void vert() {
   RGB(0,255,0);
   carre(100,3000);
}
void bleu(){
   RGB(0,0,255);
   carre(500,5000);
}
void jaune(){
   RGB(240, 195, 0);
   carre(500,2000);
}
void orange(){
   RGB(223, 109, 20);
   carre(150,1000);
}
void violet(){
   RGB(102, 0, 255);
   carre(100,0);
}
void adressage(boolean a, boolean b, boolean c){
  if(a) {
     digitalWrite(Diode1,HIGH);
   }
   else if(b){
     digitalWrite(Diode2,HIGH);
   }
   else if(c){
     digitalWrite(Diode3,HIGH);
   }
   else {
     digitalWrite(Diode1,LOW);
     digitalWrite(Diode2,LOW);
     digitalWrite(Diode3,LOW);
   }
}
// IV -- Fonction principale
void loop() {
   t=millis();
```
WiKi fablab - https://wiki.centrale-med.fr/fablab/

```
boolean start = digitalRead(EntreeInter);
if(start) {
  tStart=millis();
     while(t-tStart<500) {
     bleu();
     adressage(true,false,false);
   }
      while(t-tStart<1000) {
     bleu();
     adressage(true,true,false);
   }
      while(t-tStart<1500) {
     bleu();
    adressage(true, true, true);
   }
      while(t-tStart<2000) {
     vert();
     adressage(false, false, true);
   }
    while(t-tStart<2500) {
     vert();
     adressage(false, true, true);
   }
   while(t-tStart<3000) {
     vert();
     adressage(true, true, true);
   }
    while(t-tStart<3500) {
     jaune();
     adressage(true, false,false );
   }
    while(t-tStart<4000) {
    jaune();
     adressage(true, true, false);
   }
    while(t-tStart<4500) {
     jaune();
     adressage(true, true, true);
   }
    while(t-tStart<5000) {
     orange();
     adressage(false, false, true);
   }
  while(t-tStart<5500) {
     orange();
     adressage(false, true , true);
   }
  while(t-tStart<6000) {
     orange();
     adressage(true, true, true);
   }
```

```
 while(t-tStart<6500) {
     rouge();
     adressage(true,false, false);
   }
    while(t-tStart<7000) {
     rouge();
     adressage(true, true, false);
   }
    while(t-tStart<7500) {
     rouge();
     adressage(true, true, true);
   }
    while(t-tStart<8000) {
     RGB(0,0,0);
     adressage(false, false, false);
   }
    while(t-tStart<8500) {
     rouge();
     adressage(true, true, true);
   }
    while(t-tStart<10000) {
    adressage(true,true,true);
     violet();
     rouge();
     vert();
     jaune();
     orange();
     if(t-tStart>9000) {
       digitalWrite(SortieFeu, HIGH);
     }
   }
}
delay(1);
}
```
# **L'actionneur -- Alexandre GUGLIELMI**

From: <https://wiki.centrale-med.fr/fablab/>- **WiKi fablab**

Permanent link: **<https://wiki.centrale-med.fr/fablab/start:projet:arduino:formationgdr1>**

Last update: **2015/10/19 14:28**

WiKi fablab - https://wiki.centrale-med.fr/fablab/

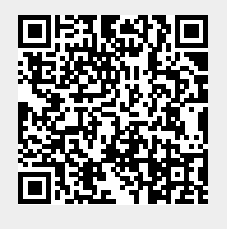